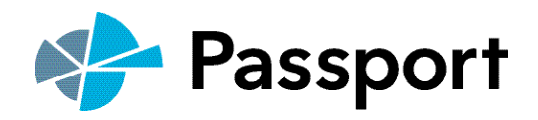

# **PASSPORT** USer guide

Euromonitor International's Passport is an integrated online information system providing business intelligence on industries, countries and consumers. Its simple to use interface makes it easy to find relevant research:

- Internationally comparable statistics
- Forward-looking analysis from global, regional, country and company perspectives
- Insightful comment from expert industry and country analysts

#### Understanding the homepage

The home page provides quick access to the functions and resources you need most.

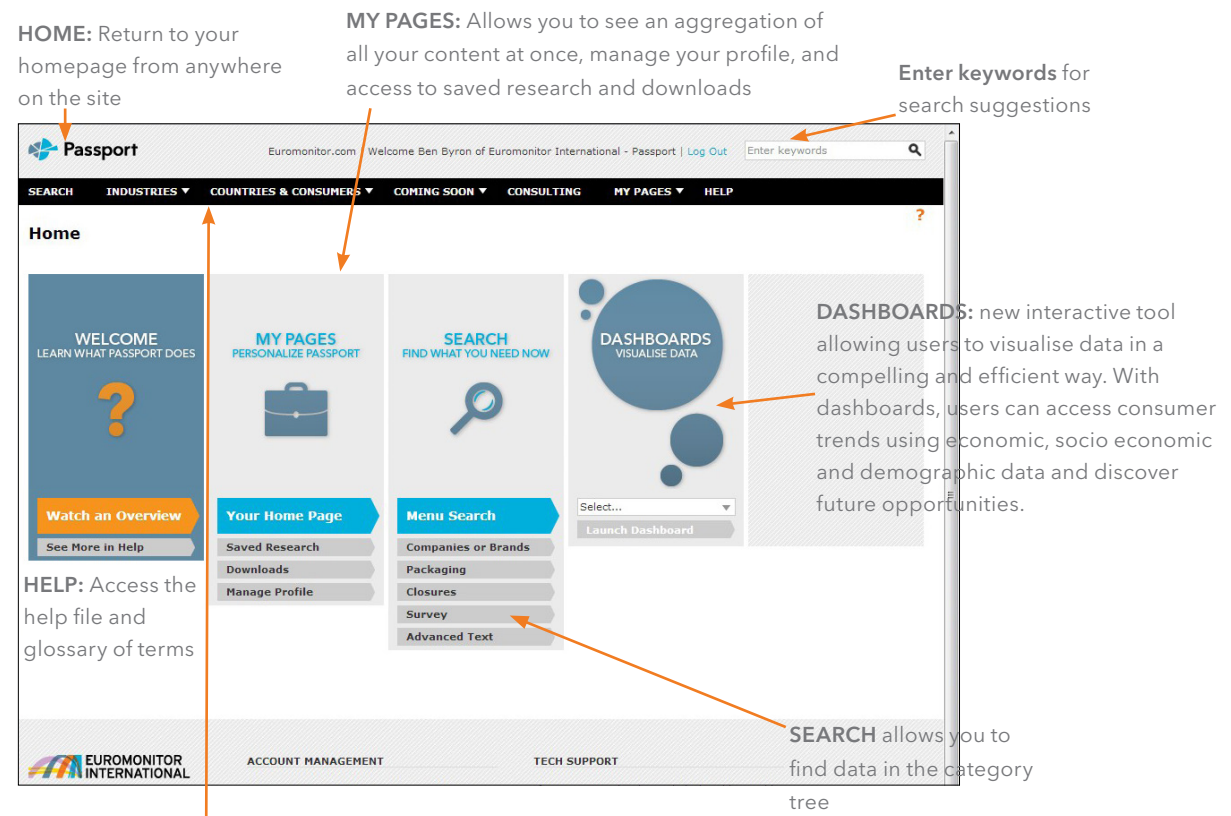

The TOP NAVIGATION BAR provides quick access to the latest research

Industries: access to articles, key trends and latest reports

Countries and Consumers: access to economic, demographic and marketing statistics for 208 countries along with reports and comments on consumers.

#### Searching for data

The Menu Search allows you to access all of our data by selecting categories or countries from the hierarchical menus. The number of menus to select from will depend on your subscription and type of search being carried out.

#### STEP ONE: Select Categories

These symbols indicate the content available for different categories

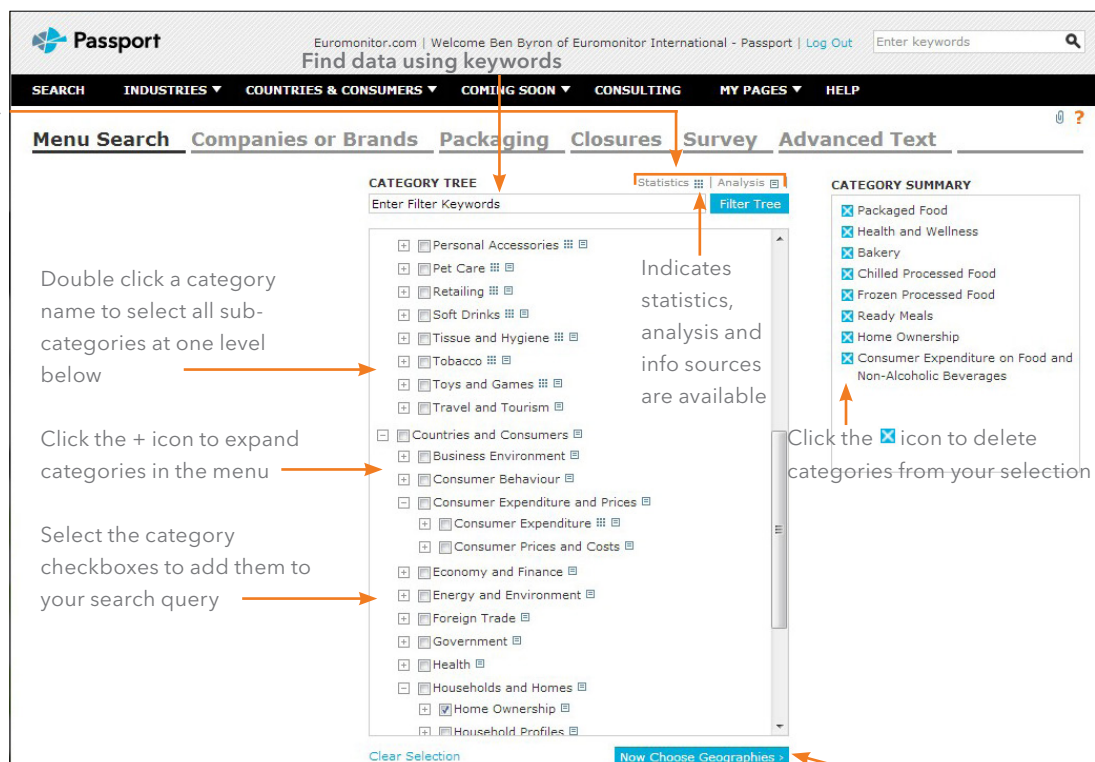

Click to select geographies

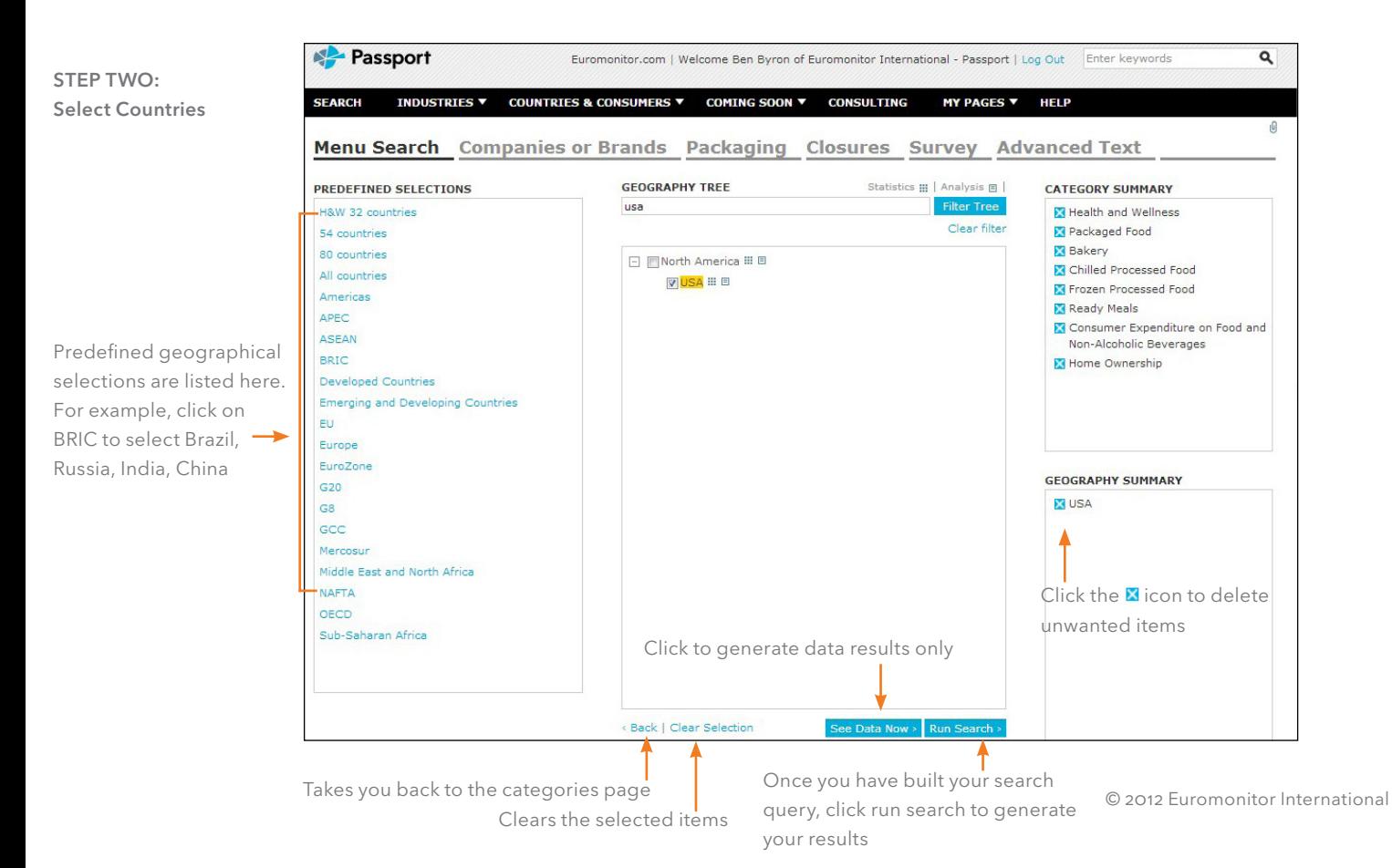

#### Understanding the results page

The results list contains all the data matching your search criteria. You can view: All Results, Statistics, Reports, Analysis and Sources and create a personalised results list.

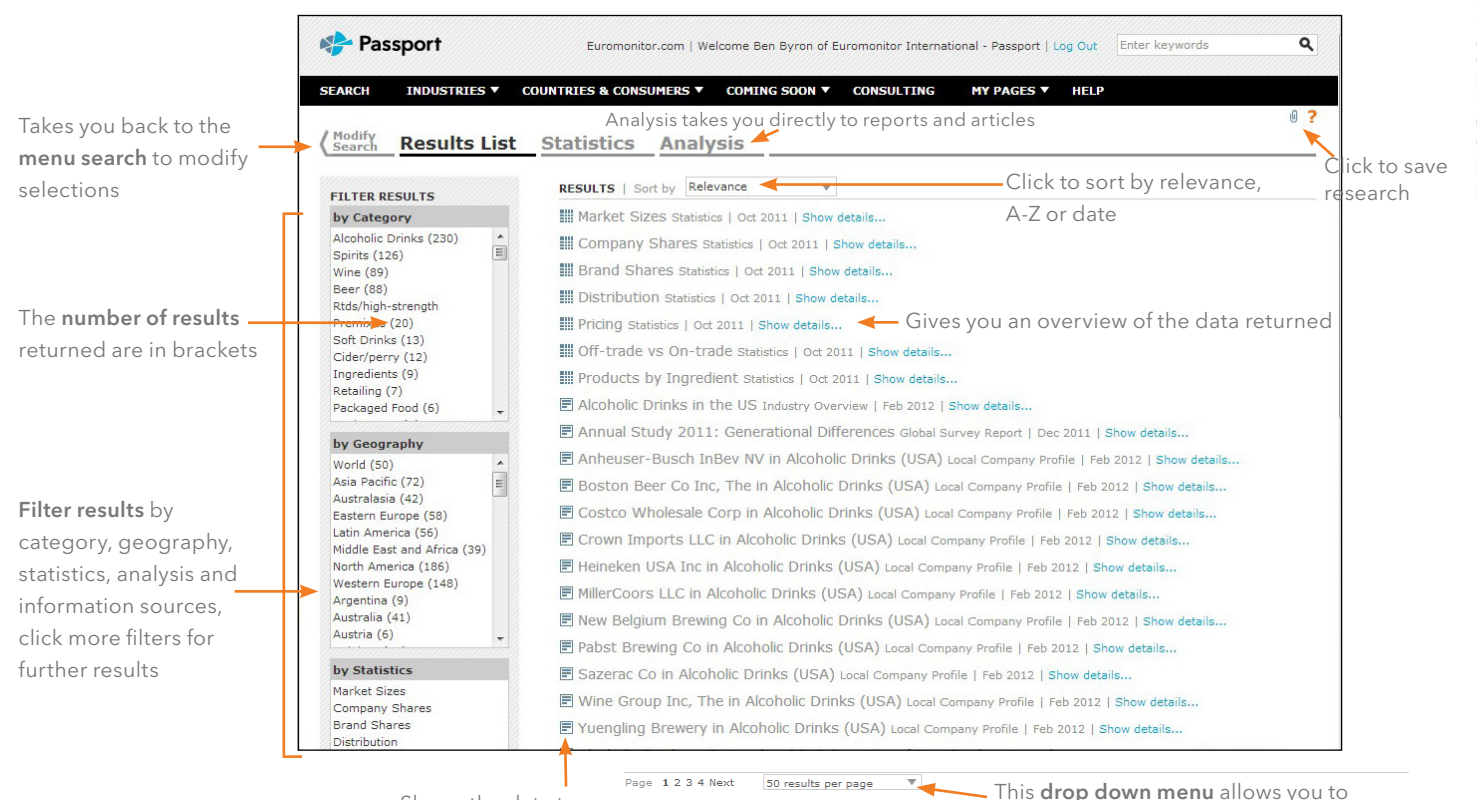

Shows the data type

- This drop down menu allows you to change the number of results displayed.

## Analysing your results

Easily view and navigate through results by clicking on either Statistics, Analysis or Information Sources.

4OUTPUT OPTIONS CONVERT DATA **Passport** Euromonito | Welcome Ben Byron of Euromonitor International - Passport | Log Out | Enter keywords Export to Excel\* PASSPORT PASSPORT User Use the analysis tools to **INDUSTRIES v COUNTRIES & CONSUMERS V** COMING SOON Y **CONSULTING MY PAGES Y HELP** Export to PDF create customised data sets Print **Results List Statistics Analysis** Move to Saved CURRENCY CONVERSIONS Research  $\overline{\mathbf{x} \mathbf{x}}$ Local currency including \$, USER vert Data Market Sizes | Historic | Retail Value RSP | US\$ mn | Current Prices | Year-on-Year Exchange Rates \*Includes export to my €, £, Yen and Swiss Franc  $\Box$  Currency conversions Local currency **El Related Analysis** III Chart this Row ■ Company Shares ■ Brand Shares ■ Distribution ■ Pricing downloads US\$ (y-o-y ex ▼ Products by Ingredient GUID CURRENT/CONSTANT CLICK TO RANK DATA US\$ (fixed ex CHANGE VIEW Assess the impact of **Reset or Select** Euro (y-o-y ex<br>rates) **Change Groupings** Reset or Select inflation by swapping the  $1,718,421,4$ 1.903.656.4 1.867.068.2 1.979.361.6 rates)<br>Euro (fixed ex<br>rates) Select All Bows Toggle row level groups 355.161.2 407.231.8 435.517.1 480.174.9 Pivot Rows and current (nominal) to constant £ (y-o-y ex rates) 29.028.0 30.524.6 29.738.1 36,438.6 **Pivot Rows and Combine Data**  $E$  (fixed ex rates) Columns (real) value data Columns 145,701.8 175,308.3 149,269.8 162,306.3 Group and sum all rows 193.327.5 220.537.7 210.731.1 248,600.7 Categories um selected rows Change Groupings **Change Time Series**  $\overline{a}$ Geographies Show as a percentage 78.356.4 90.425.0 95.137.4 106.153.4 Combine Data UNIT MULTIPLIER **Change Data Types** of selected rows 343.813.0 359.645.3 363.336.4 371,994.9 304,379.0 318,259.4 323.182.7 326.101.4 Thousands, millions, billions **Change Categories**  $\overline{ }$ **MELBO Y** Western Furone 573.033.5 619 983 6 583 338 4 573 692 7 VIEW **Change Geographies**  $\overline{ }$ Bakery **TELER** Related Analysis VOLUME CONVERSIONS World 381,426.6  $405.116.3$ 426.234.1 119,996.4 More Results **Mark**  $\triangle$ sia P 50.486.7 59.228.0 62.138.6 67.840.6 Chart this Row Countries and Consumers<br>Annual Data Litres, Hecto-litres, UK/US **MELBERTY** Australasia 6.678.2 6.942.8 6.745.8 8.295.1 Market Sizes **TELERE Y** Company Shares barrels, Cases of different Factorn Furone 29.977.4 34.815.0 29.346.7 31.395.4 **Company Shares**<br> **Brand Shares TELERIY** Latin America 63,275.8 70,803.6 67.359.4 77.788.7 Brand Shares sizes OLEN Y Distribution Middle East and Africa 19.696.7 22.255.4 23.063.2 24.982.6 Distribution Pricing BILES T North America 71.553.3 73 407 1 74 366 7 75 769 7 Consumer Expenditure by<br>Age of Household Head □□山田関東宮マ Products by GROWTH **TISA** 64 758 7 66.321.3 67.541.3 67.964.3 FIELER T Consumer Expenditure by Western Furone 139.758.5 151.774.5 142.095.9 140.162.0 Ingredients Year-on-Year growth, period Economic Status of Chilled Processed Food Household Head growth, growth index

PER CAPITA/HOUSEHOLDS Use the drop down boxes to change the information displayed in a results table. For example, view forecasts, change categories and countries

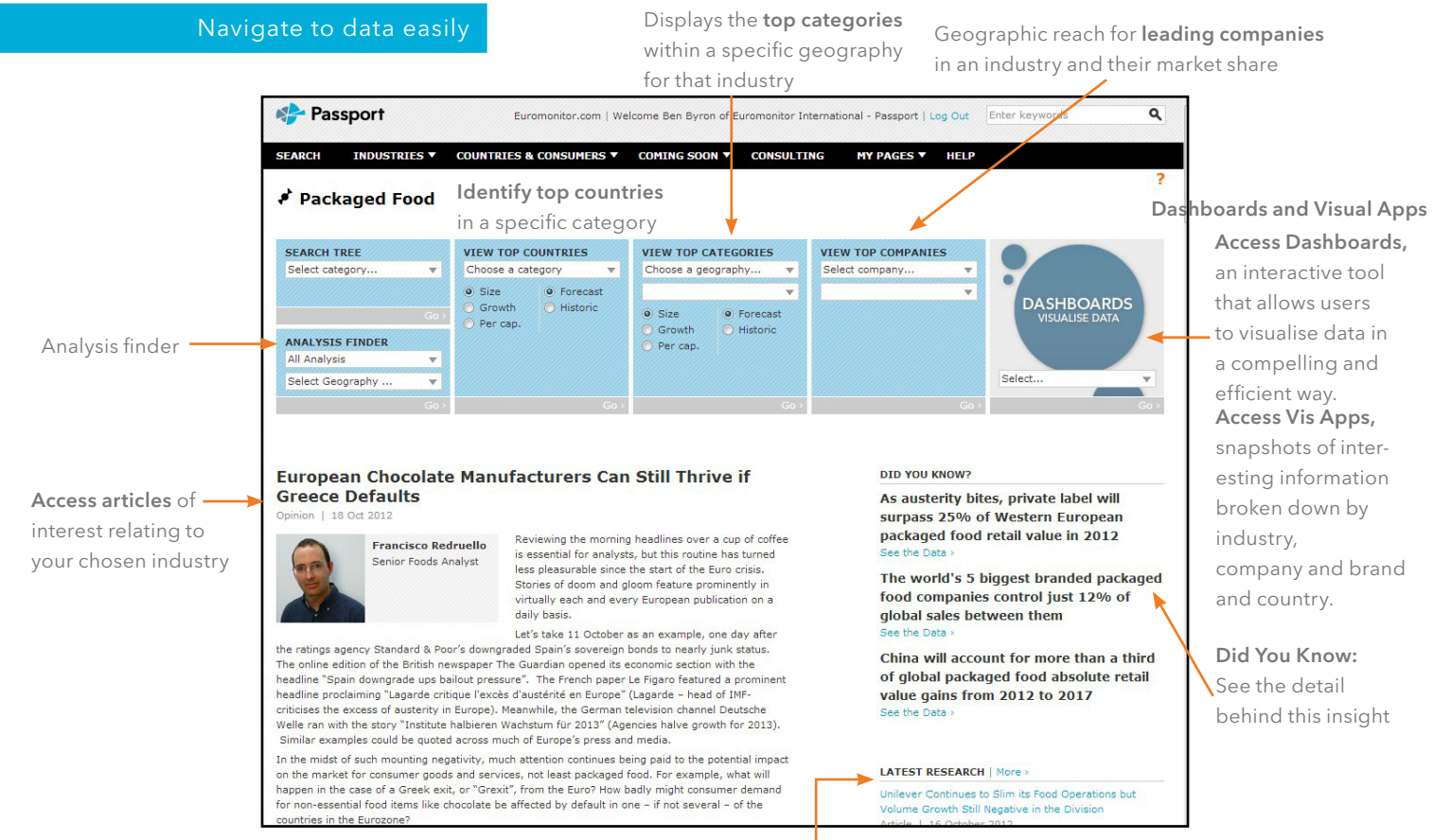

© 2012 Euromonitor International

## Visualise data

Focus on the

for each

Use our Dashboards to explore category, company and channel data for your industries or dive deeper into consumer trends using our economic, socioeconomic and demographic data.

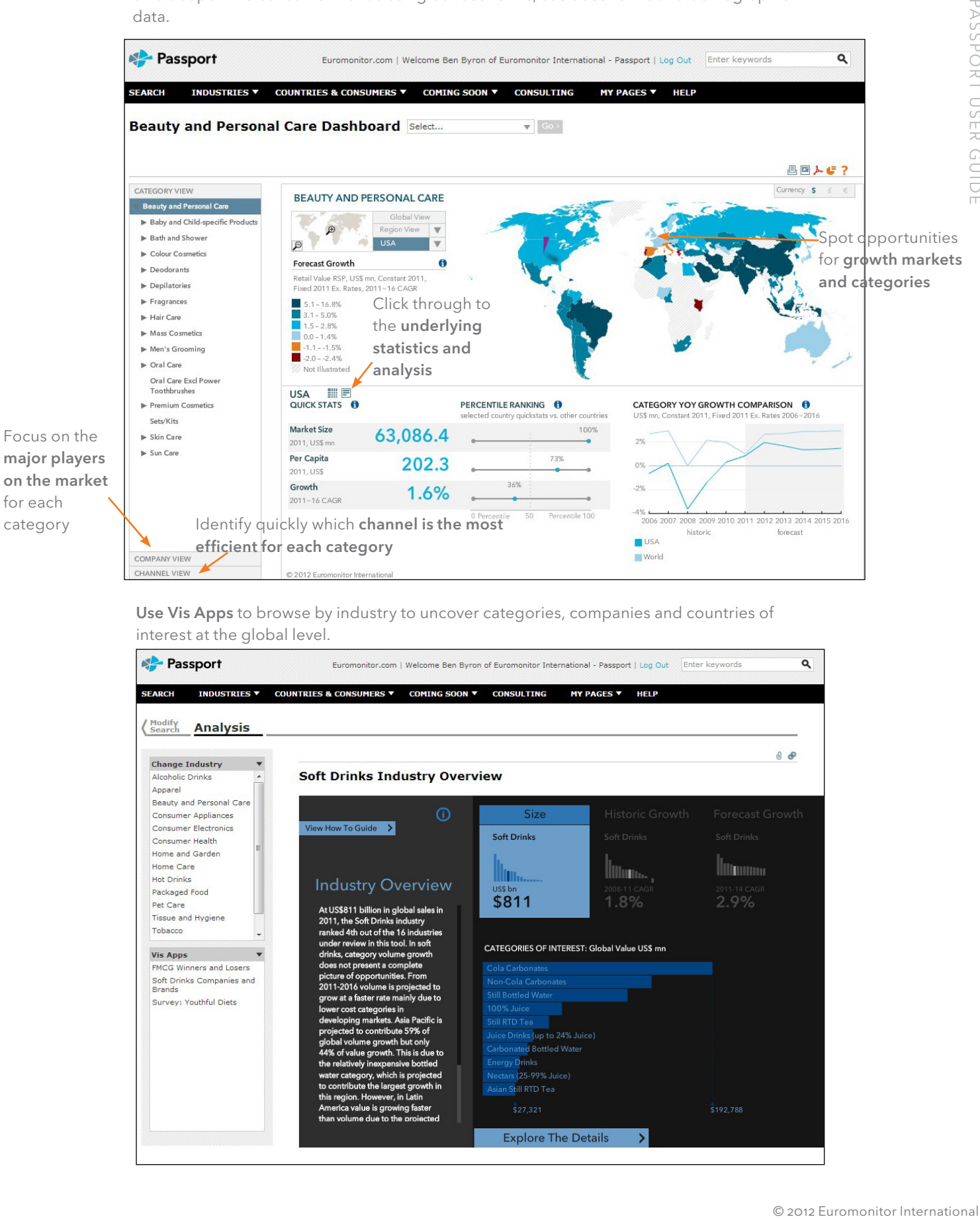

Use Vis Apps to browse by industry to uncover categories, companies and countries of interest at the global level.

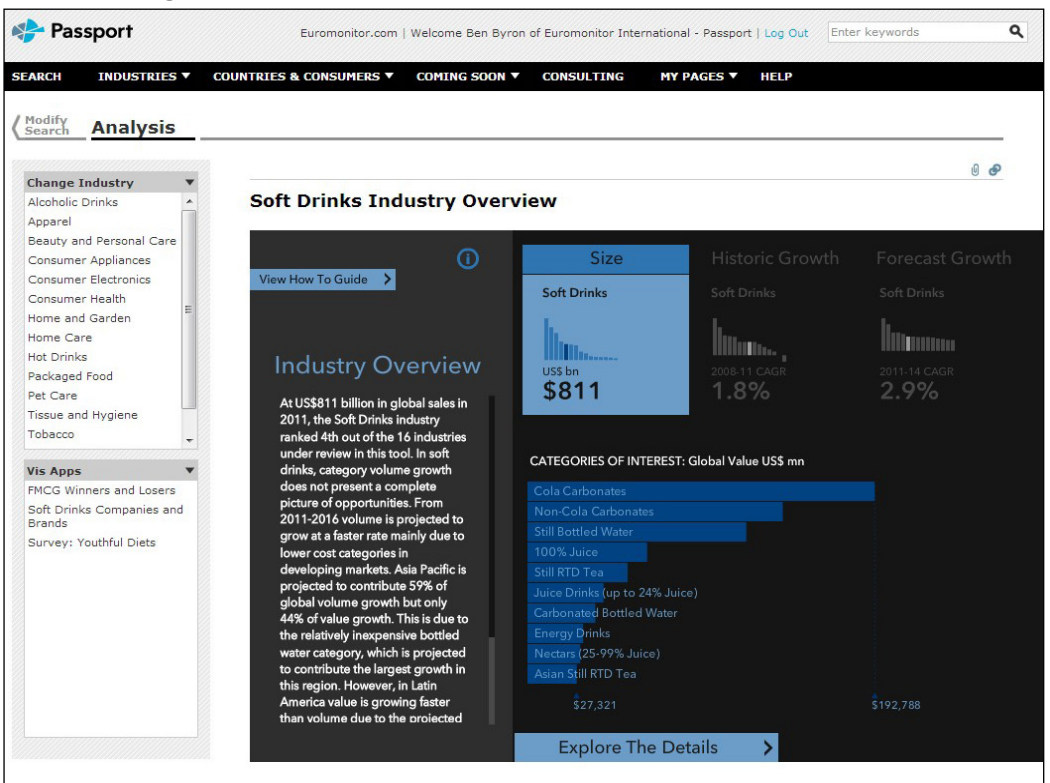

## Access high level data fast

Analyse leading company and brand size, growth and top-line geographic portfolios across each FMCG industry

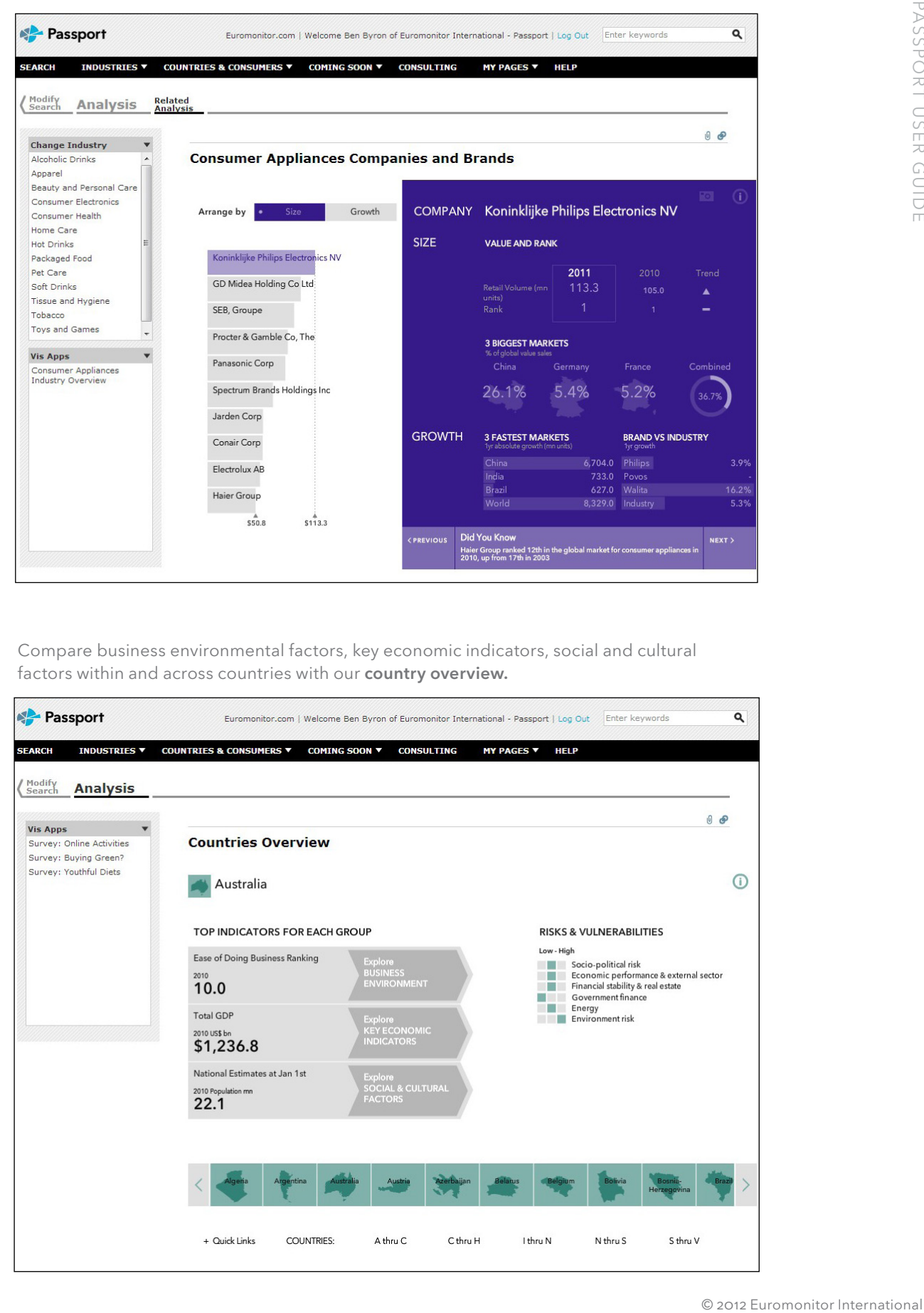

Compare business environmental factors, key economic indicators, social and cultural factors within and across countries with our country overview.

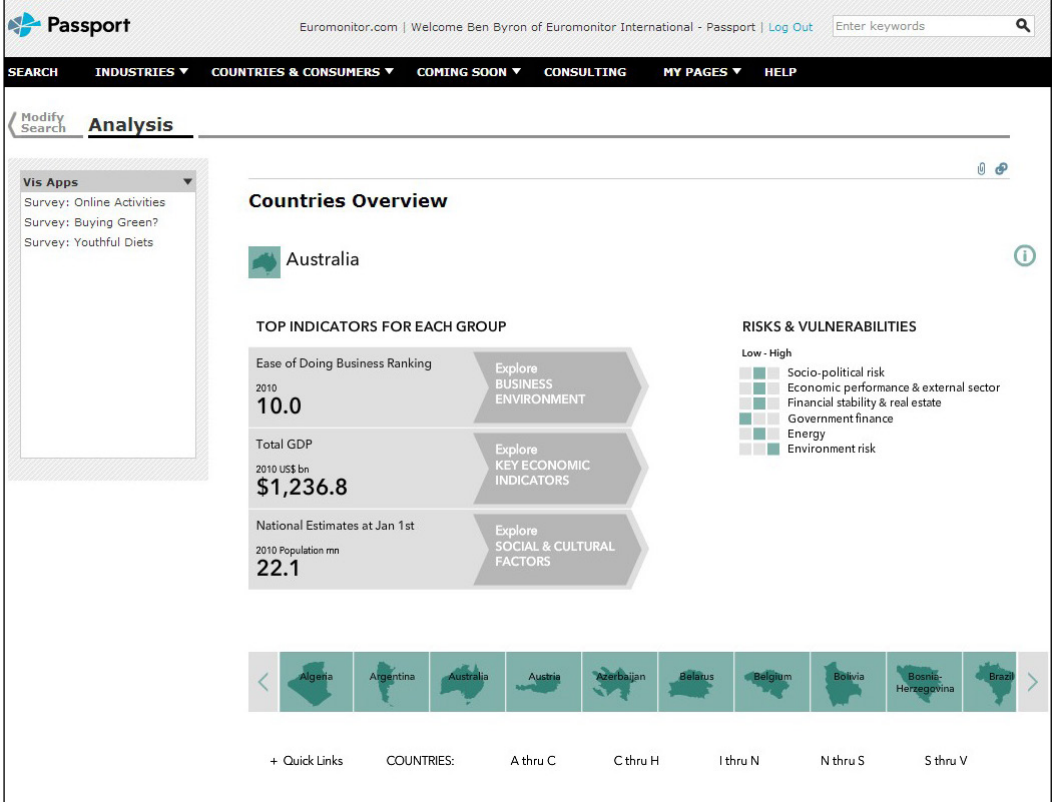

# Navigation and output

Depending on the type of results you have selected, there are a number of ways in which you can navigate and output your analysis easily.

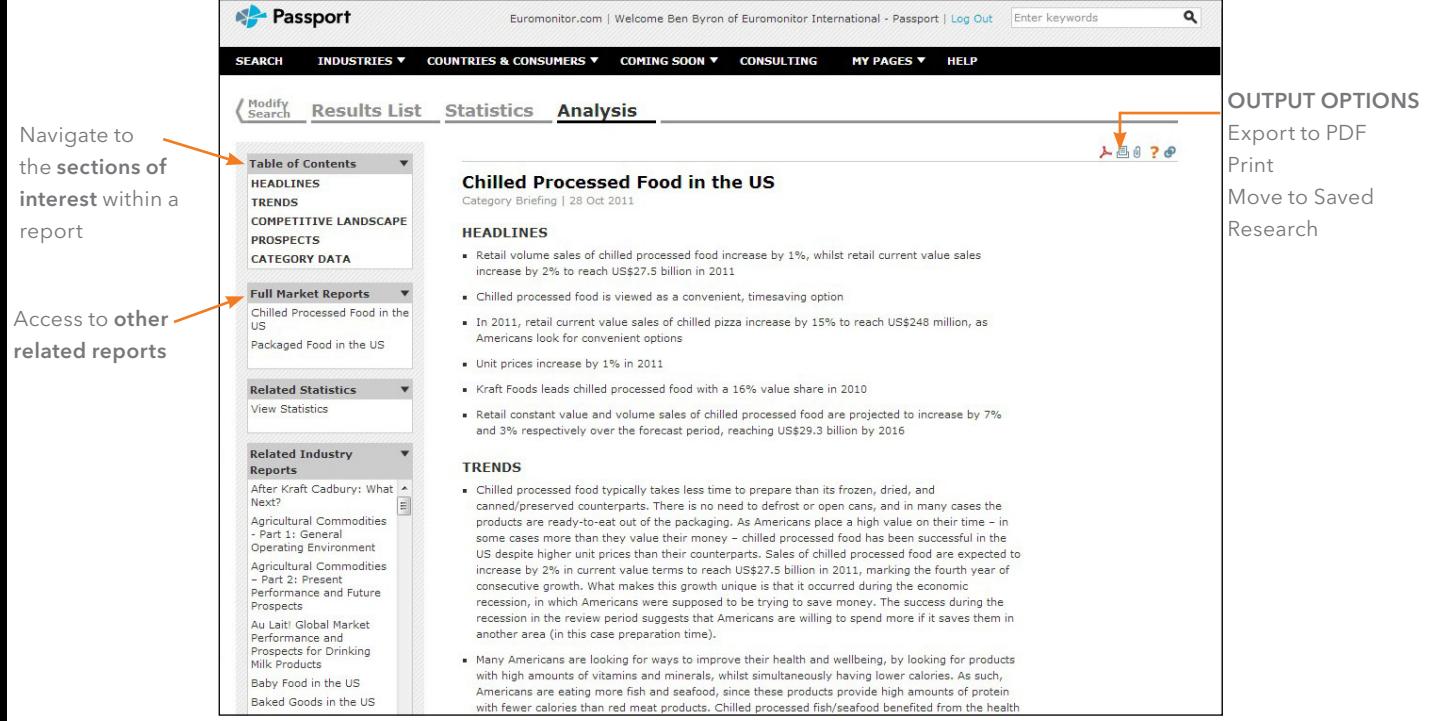

## Connect with Euromonitor

#### Follow us to gain exclusive access to:

- Videocasts
- Podcasts
- Webinars
- Industry news and facts
- Industry events ■ Customer service
	-
- Contests
- Datagraphics

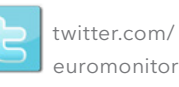

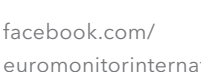

euromonitorinternational

**You**<br>Tube

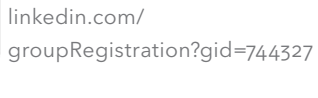

[y](youtube.com/
user/Euromonitor)outube.com/ user/Euromonitor

For further information, email Passport@euromonitor.com